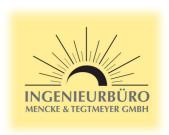

## SUNGROW Logger1000 / Logger3000 Sensor Settings for Si-RS485...-MB / Tm-RS485-MB / Ta-ext-RS485-MB

- 1. Make sure that your SUNGROW Logger1000 / Logger3000 is updated to the lastest Firmware Version. Otherwise not all sensor profiles might be available in the device list.
- 2. Follow the instructions of the SUNGROW document "Meteo Station and Sensor Commissioning Guide"
- 3. Selected the installed sensor types from the device list.

  For all sensors Si-RS485... for sensor firmware version 1.53 or higher select the device type "Si-V53".

  For the temperature sensors Tm-RS485-MB or Ta-ext-RS485-MB select a suitable device type.